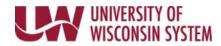

## **View Absence Request History**

Submitted, approved, pushed back and cancelled requests will appear on this page.

## **Absence Balances**

- 1. Click the **Time and Absence** tile from the MyUW portal.
  - a. All UW: Employees can access the MyUW System portal at <u>https://my.wisconsin.edu/</u>
  - b. UW Madison: Employees can access the MyUW Madison portal at <u>https://my.wisc.edu/</u>
- 2. Click View/Edit Requests.
- 3. All submitted/approved/pushed back/cancelled absences will appear on the list.
- 4. To view more details about a request, click the request.
- 5. To make changes to a request, see the resource *Cancel/Edit Absence*.